Sims 4 Cas – miért nem talállom a profil, pedig jól írtam a nevet??  $\circledcirc$ 

Na ebben a tippben erre is választ kaptok

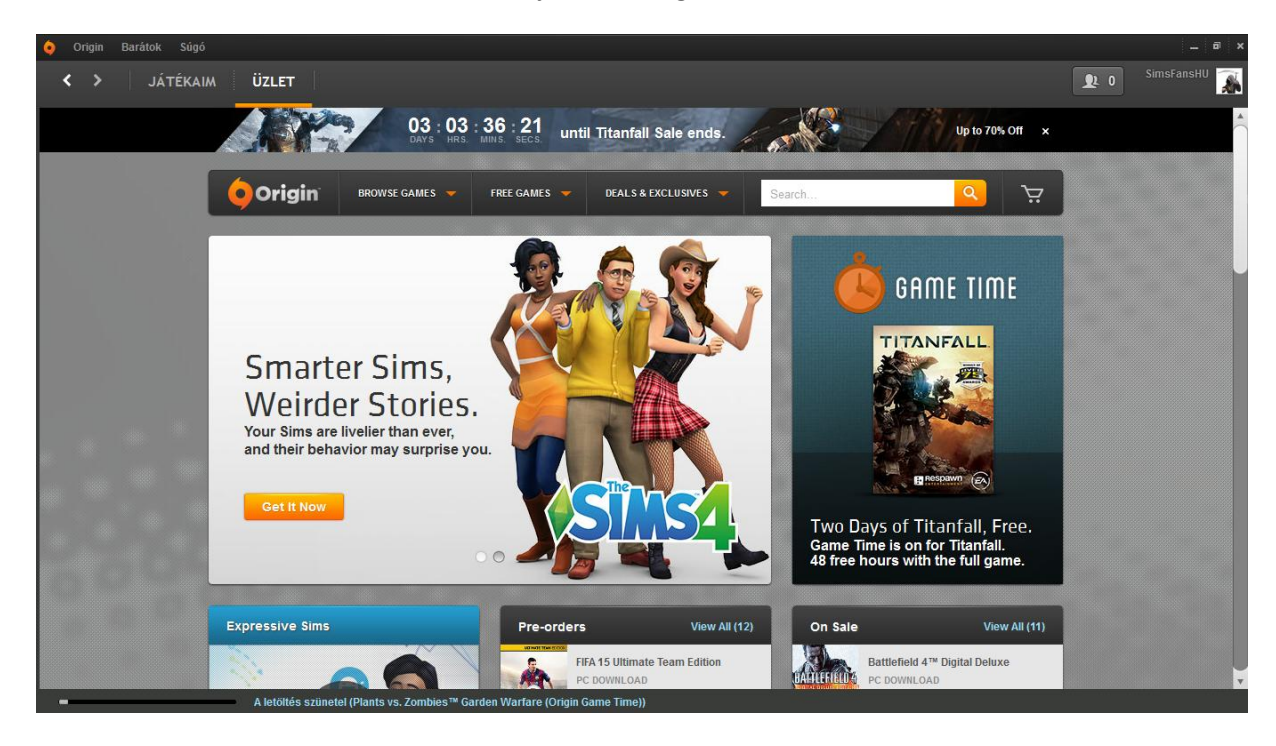

Menj bele az originedbe...

Kattintsatok arra a névetekre...

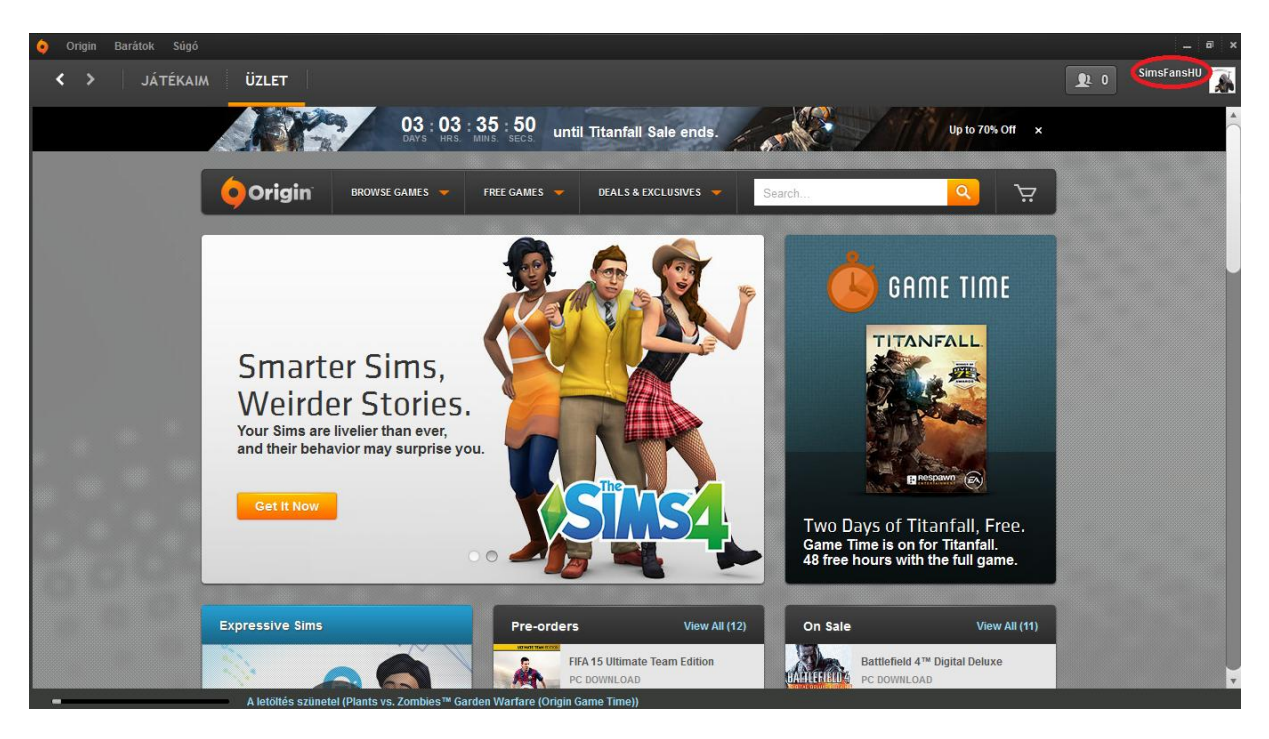

Most az origin proffilodat látod, kattints a Profil Szerkesztésre...

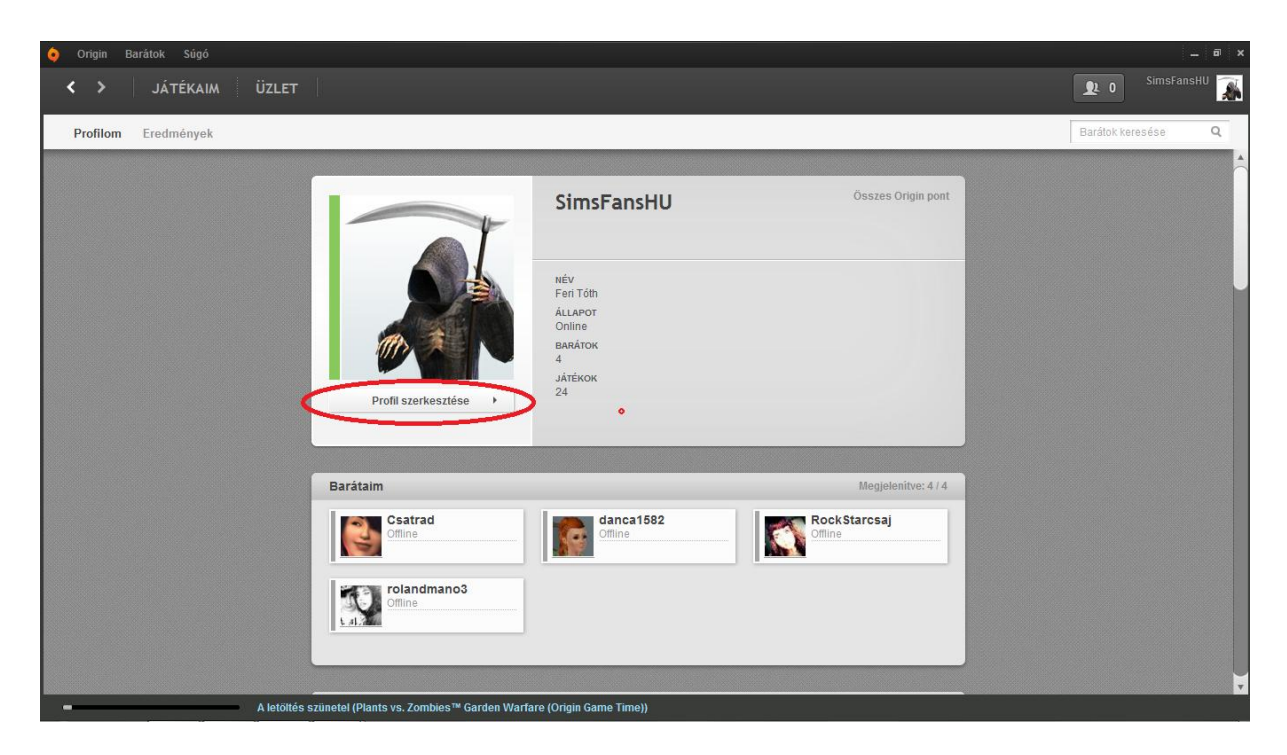

Kattints az Adatvédelmi Beállítások-ra...

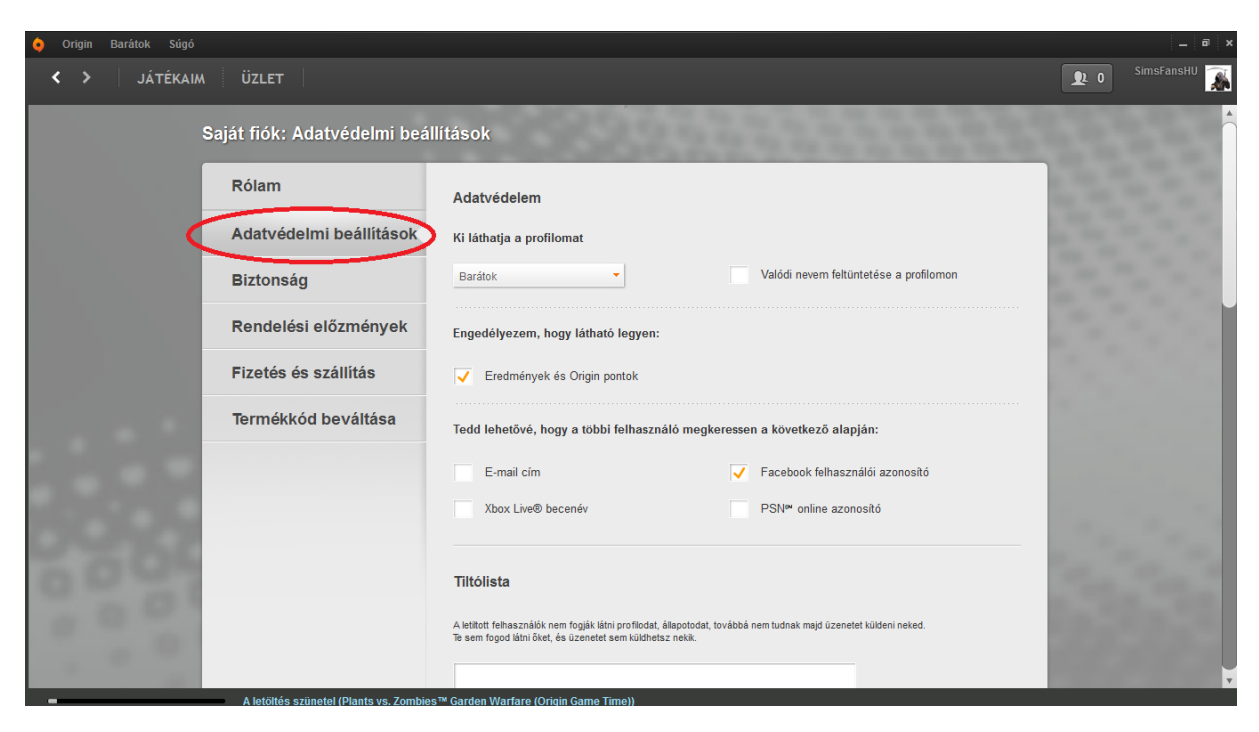

Na most ha a Ki láthatja a profilomat részben az van, hogy Senki, akkor...

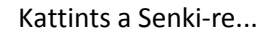

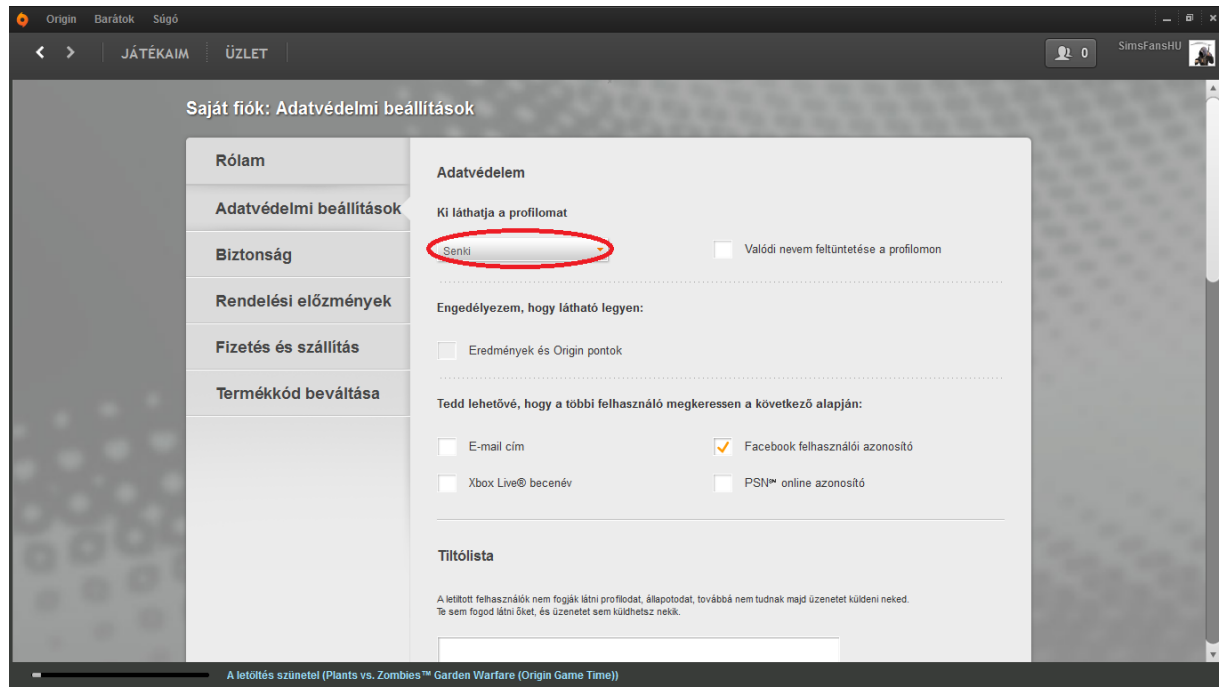

## És állítsd be a Mindenki-re

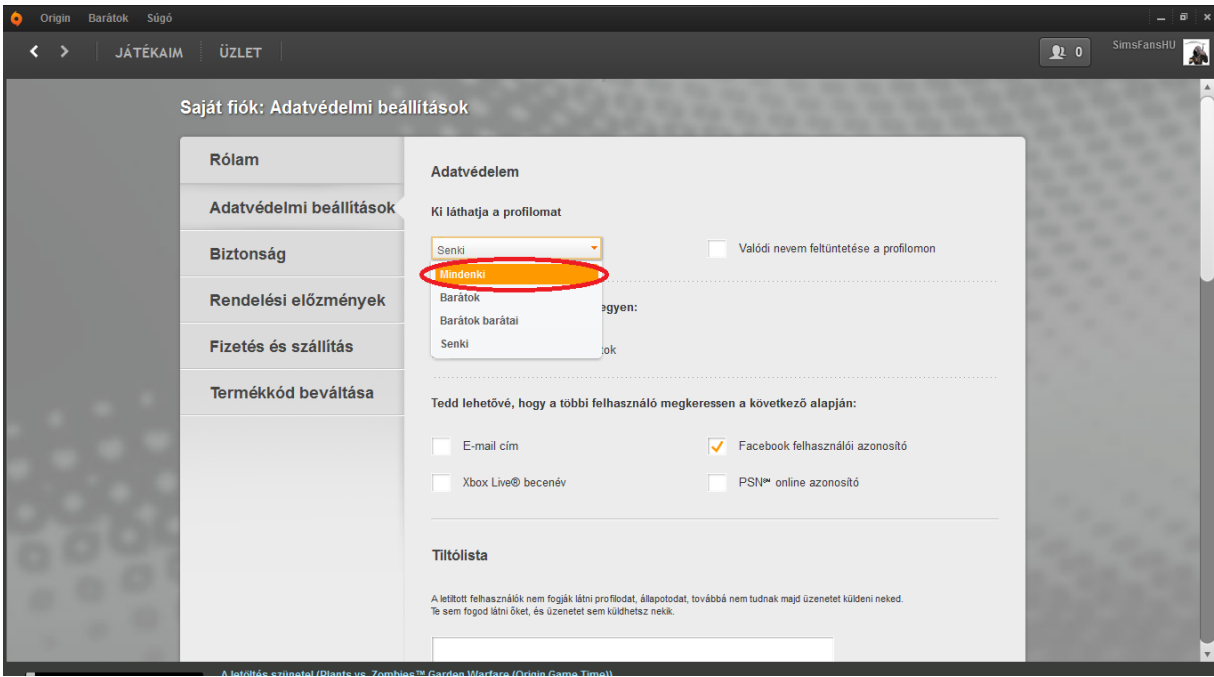

Kész van, ennyi volt, mostmár kimehetsz innen és akkor láthatják a simjeidet a sims 4 galériában.

Tippet írta: FanGuru Feri